Para acessar o BNMP 2.0 a partir de 12 de janeiro de 2021, o usuário deverá logar no sistema utilizando o duplo fator de autenticação.

Esta medida visa garantir maior segurança e evitar acessos indevidos e fraudes no sistema.

**O acesso no BNMP 2.0 deve ser feito exclusivamente através do seguinte endereço <https://bnmp2.cnj.jus.br/>**. Após acessar o endereço, você será redirecionado para a tela de autenticação da PDPJ-Br.

Antes de inserir seus dados **tenha certeza que está acessando a página oficial do Conselho Nacional de Justiça**. Verifique se as seguintes informações estão sendo exibidas no seu navegador:

- 1. Um ícone de cadeado será exibido próximo ao endereço a que você foi redirecionado;
- 2. Clique sobre ele e verifique se as seguintes informações estão presentes:
	- O endereço exibido é **sso.cloud.pje.jus.br**;
	- A informação '**A conexão é segura**' é exibida.

No Microsoft Edge, tais informações são dispostas da seguinte forma:

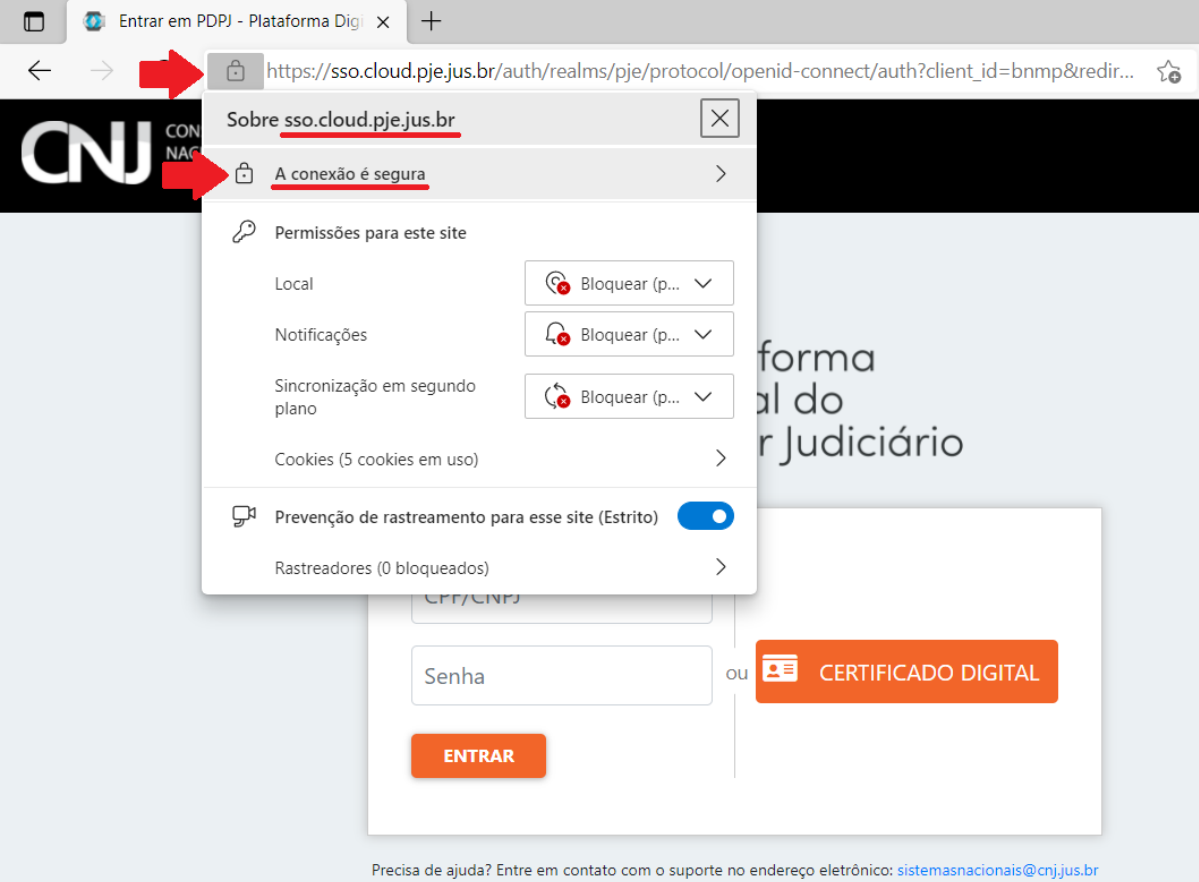

No Mozilla Firefox, tais informações são dispostas da seguinte forma:

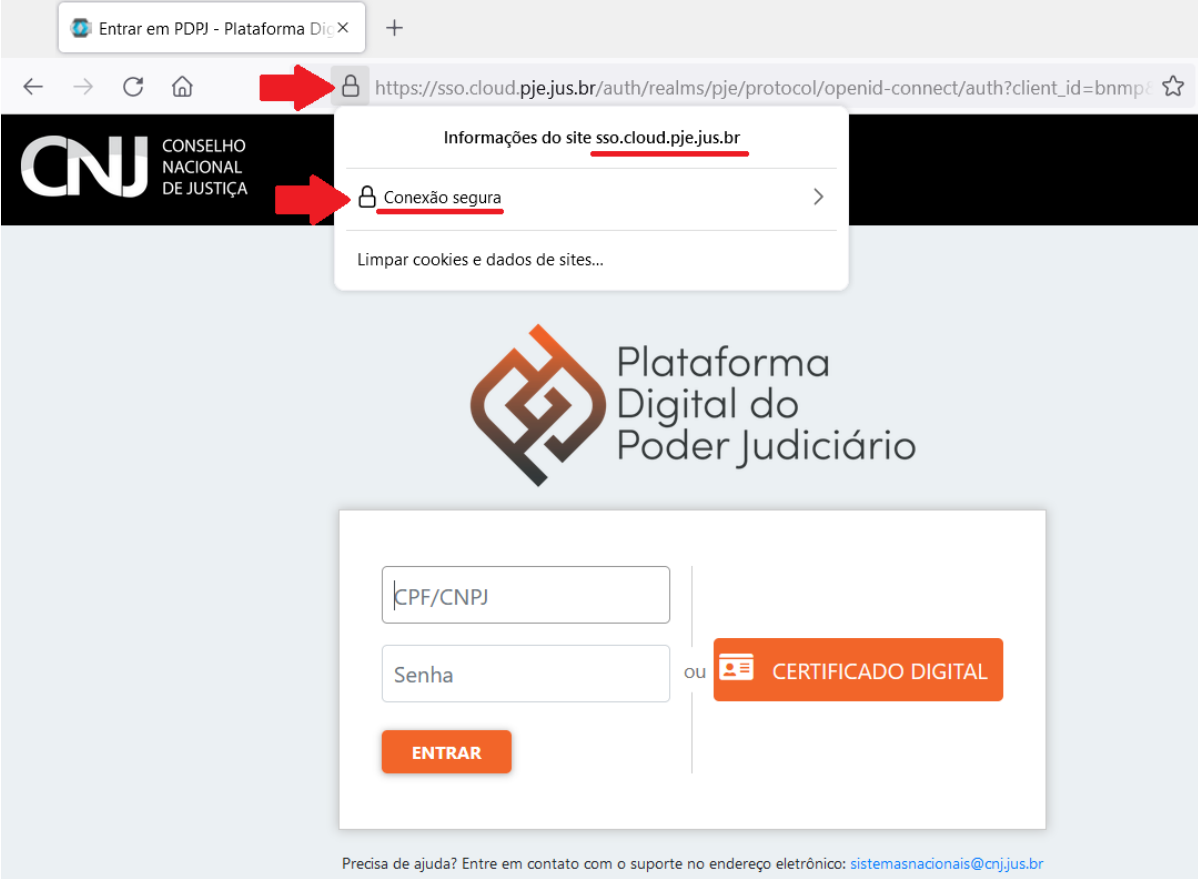

No Google Chrome, tais informações são dispostas da seguinte forma:

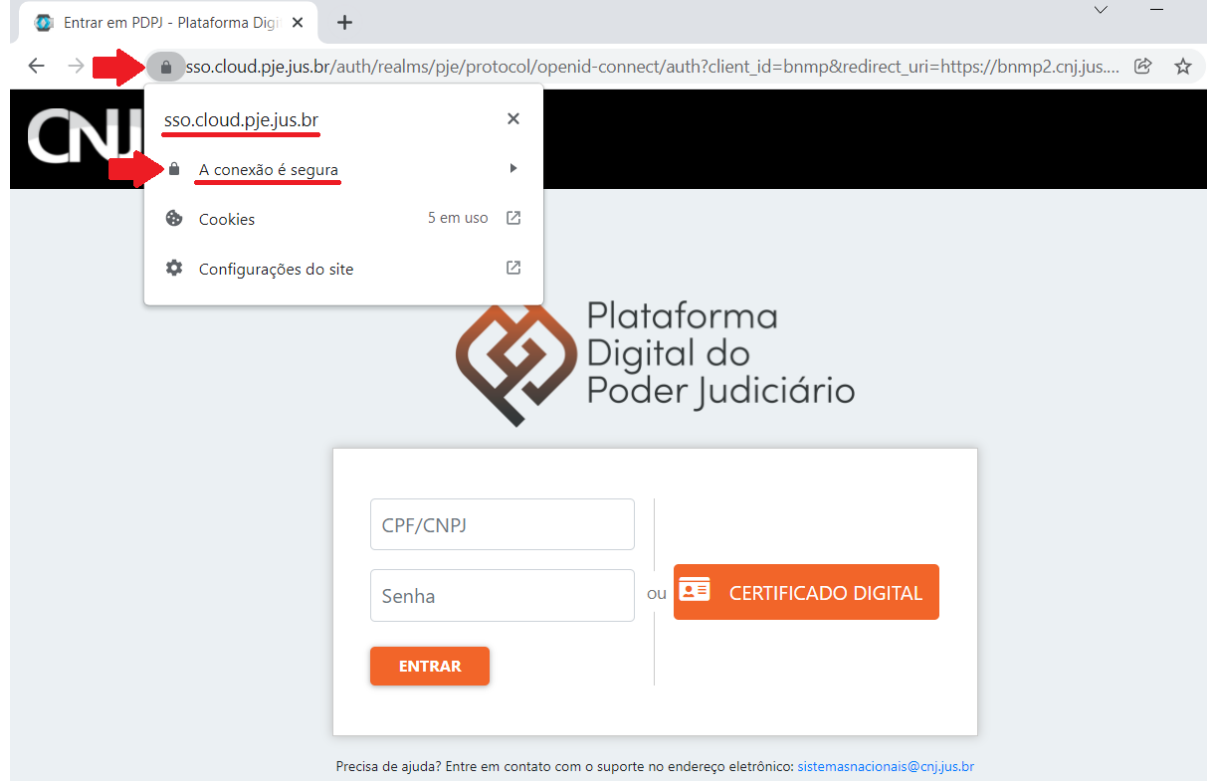

Após fazer tal verificação, insira o seu CPF e senha. Com isto, você será direcionado à uma página solicitando um código enviado por e-mail:

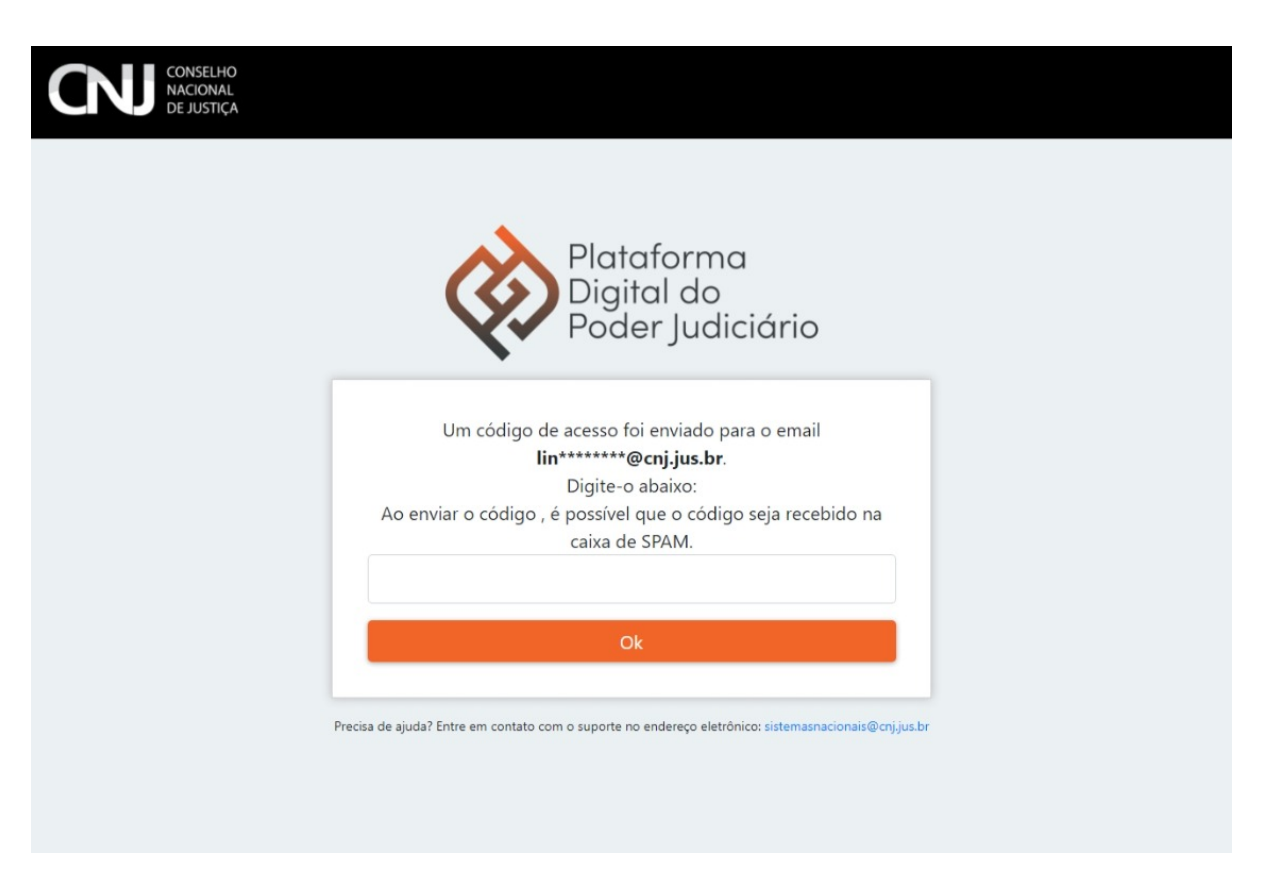

Caso você não tenha recebido o e-mail instantaneamente, aguarde alguns instantes. Não se esqueça de verificar a caixa de Spam/Lixo eletrônico.

O e-mail enviado pelo CNJ deve ser como o apresentado abaixo, tem como remetente **naoresponda@cnj.jus.br**, e **não contém links** para direcioná-lo à pagina de acesso.

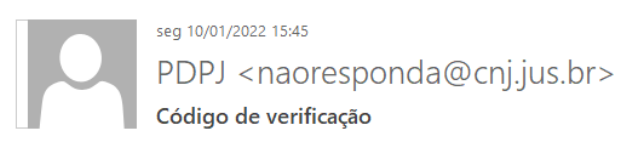

 $\lambda$ 

Prezado(a),

Segue abaixo o código para autenticação:

## 780836

Atenciosamente.

Conselho Nacional de Justiça

Esta é uma mensagem automática, favor não responder.

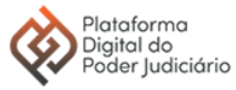

Insira o código na tela anteriormente apresentada.

Caso você receba uma mensagem de Erro interno do servidor, possivelmente o código para autenticação já encontra-se expirado, seja pelo tempo, seja porque a página foi atualizada e um novo código foi enviado.

O procedimento de autenticação em dois fatores será solicitado uma única vez ao logar em novos computadores ou navegadores, ou quando estes eventualmente tiverem alguma informação alterada como o IP, ou for realizada a limpeza de cache.

Por questões de segurança, **altere as suas senhas periodicamente**, utilizando combinações alfanuméricas, com letras maiúsculas e minúsculas, bem como caracteres especiais. **Não utilize a mesma senha** para mais de um site ou e-mail. **Evite a utilização de computadores compartilhados** com outras atividades, mas, em caso de necessidade, **utilize a opção de navegação anônima** do navegador, alterando a sua senha ao retomar para um computador seguro. **Mantenha seu sistema e navegador de internet atualizados**. **Efetue a varredura do sistema**, utilizando software para a detecção de vírus e malwares. **Não abra e-mails ou mensagens suspeitas**, como no caso de envio de senhas não solicitadas. **O CNJ sempre envia comunicados e e-mails de redefinição de senhas através de endereços oficiais, como @cnj.jus.br ou @pje.jus.br, e jamais envia mensagens de e-mails como GMail, UOL, BOL, Outlook. Utilize sempre os endereços oficiais para acessar os serviços do CNJ.**